# **NOTICE**

The information in this guide is subject to change without notice. COMPAQ COMPUTER CORPORATION SHALL NOT BE LI-ABLE FOR TECHNICAL OR EDITORIAL ERRORS OR OMIS-SIONS CONTAINED HEREIN; NOR FOR INCIDENTAL OR CONSEQUENTIAL DAMAGES RESULTING FROM THE FUR-NISHING, PERFORMANCE, OR USE OF THIS MATERIAL.

This guide contains information protected by copyright. No part of this guide may be photocopied or reproduced in any form without prior written consent from Compaq Computer Corporation.

© 1997 Compaq Computer Corporation. All rights reserved. Printed in Taiwan.

Compaq, Deskpro, and QVision are registered in the U. S. Patent and Trademark Office.

Microsoft, MS-DOS, Windows, Windows NT, and other names of Microsoft products referenced herein are registered trademarks of Microsoft Corporation.

Product names mentioned herein may be trademarks and/or registered trademarks of their respective companies.

The software described in this guide is furnished under a license agreement or nondisclosure agreement. The software may be used or copied only in accordance with the terms of the agreement.

## **User's Guide**

Compaq V40 Color Monitor Second Edition (September 1997) First Edition (June 1997) Part Number 295503-002

#### **Compaq Computer Corporation**

# USER'S GUIDE

The Compaq V40 Color Monitor is a noninterlaced color monitor that automatically locks in on the most common display modes. The visible image size (VIS), the actual viewing area of the screen, is 13.1 inches (33.3 cm).

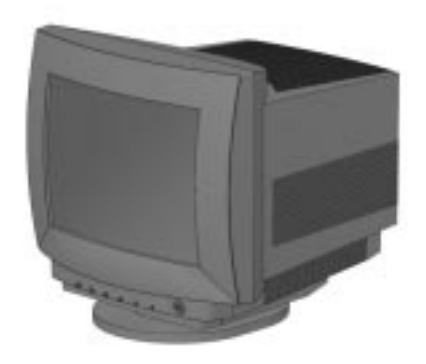

#### **Some of the monitor features include:**

- VGA and SVGA support, and a maximum noninterlaced resolution of 1024 x 768.
- Front panel controls.
- Automatic scanning of vertical frequencies from 50 to 100 Hz.
- $\blacksquare$  An energy-saving feature.
- Energy Star compliant.
- Plug and Play compatible.

# **Installing the Base Pedestal**

To install the base pedestal, follow the steps below:

- 1. Turn the monitor upside down.
- 2. Position the base pedestal with the latch  $\bullet$  facing the back of the monitor.
- 3. Insert the six tabs on the base pedestal  $\bullet$  into the six slots  $\bullet$ found on the bottom of the monitor.
- 4. Push the base pedestal toward the front of the monitor  $\bullet$  until it snaps into position.

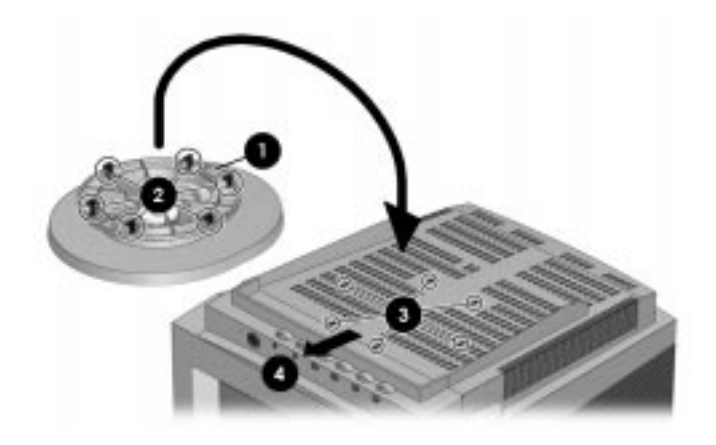

**NOTE:** To remove the base pedestal, raise the latch, pull back, and lift off.

# **Connecting the Monitor to the Computer**

To connect the monitor, ensure that the power is off to the monitor, computer system, and other attached devices, then follow the steps below:

- 1. Place the monitor in a convenient, well-ventilated location near your computer.
- 2. Connect the video cable  $\bullet$  on the monitor to the 15-pin video graphics connector on the rear panel of the computer and tighten the fastening screws.

**IMPORTANT:** Be sure the video cable aligns with the video graphics connector. Do not force the cable onto the connector, or you may damage the video cable pins.

3. Connect one end of the monitor power cord  $\bullet$  to the connector on the back of the monitor, and the other end  $\bigcirc$  to a properly grounded electrical outlet that is easily accessible and located as near to the monitor as possible.

**NOTE:** Depending on your geographic location, the power cord for your monitor may be different from the one in the illustration.

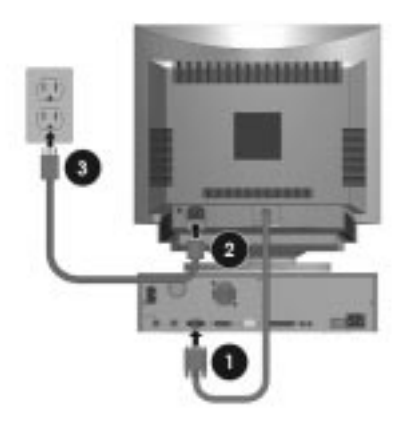

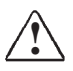

**WARNING:** To reduce the risk of electric shock or damage to the equipment:

- Do not disable the power cord grounding plug. The grounding plus is an important safety feature.
- <sup>n</sup> Plug the power cord into a grounded (earthed) electrical outlet that is easily accessible at all times.
- **n** Disconnect power from the monitor by unplugging the power cord from the electrical outlet.

## **Front Panel Controls**

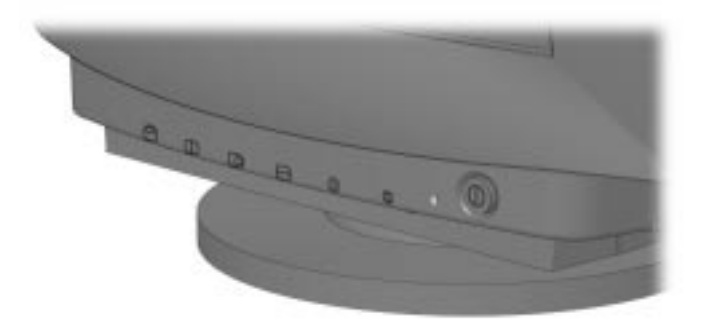

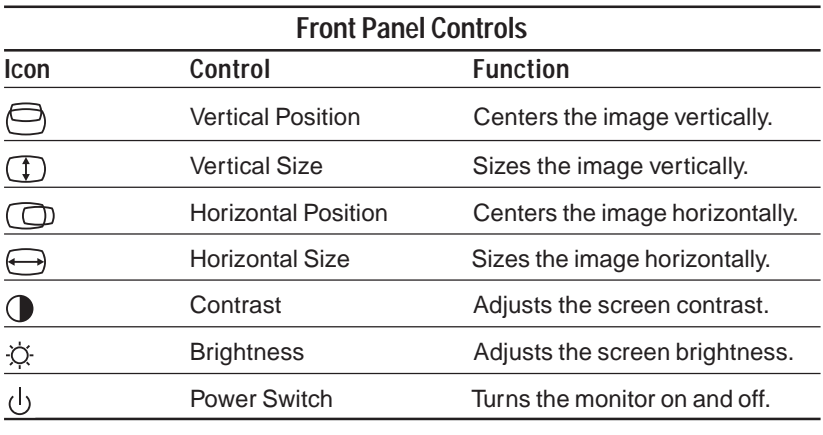

**CAUTION:** To prevent damage to the monitor, wait at least three seconds after turning off the monitor before you turn it on again.

#### **Energy Saver Feature**

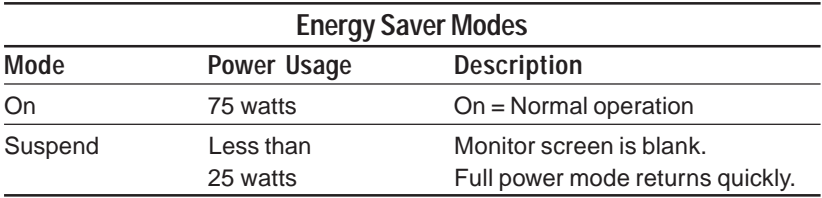

**NOTE:** The Suspend feature for monitors works only when connected to computers that have Suspend capability.

## **Care and Maintenance**

- Use only a power source and connection appropriate for the monitor as indicated on the marking label.
- When you connect the monitor to an outlet or extension cord, be sure the total ampere rating of the products connected to the outlet does not exceed the current rating of the electrical outlet, and the total ampere rating of the products connected to the cord does not exceed the rating of the cord.
- $\blacksquare$  Install the monitor near an outlet that you can reach easily. Disconnect the product by grasping the plug firmly and pulling it from the outlet. Never disconnect it by pulling the cord.
- Unplug the monitor from the wall outlet before cleaning. Do not use liquid cleaners or aerosol cleaners. Use a damp cloth for cleaning.
- Do not drop the monitor or place it on an unstable surface.
- $\blacksquare$  Do not block or cover slots and openings in the cabinet as they are provided for ventilation. Never push objects of any kind into cabinet slots or other openings.
- Do not allow anything to rest on the power cord. Do not walk on the cord.
- $\blacksquare$  Keep the monitor in a well-ventilated area, away from excessive light, heat, and moisture. Keep the monitor away from high capacity transformers, electric motors, and other strong magnetic fields.
- Do not open the monitor cabinet or attempt to service this product yourself. Adjust only those controls that are discussed in the operating instructions. If the monitor is not operating properly, or has been dropped or damaged, contact your Compaq authorized dealer, reseller, or service provider.

# **Shipping or Packing**

Keep the original packing box in a storage area. You may need it later if you move or ship your monitor.

# **MONITOR SPECIFICATIONS**

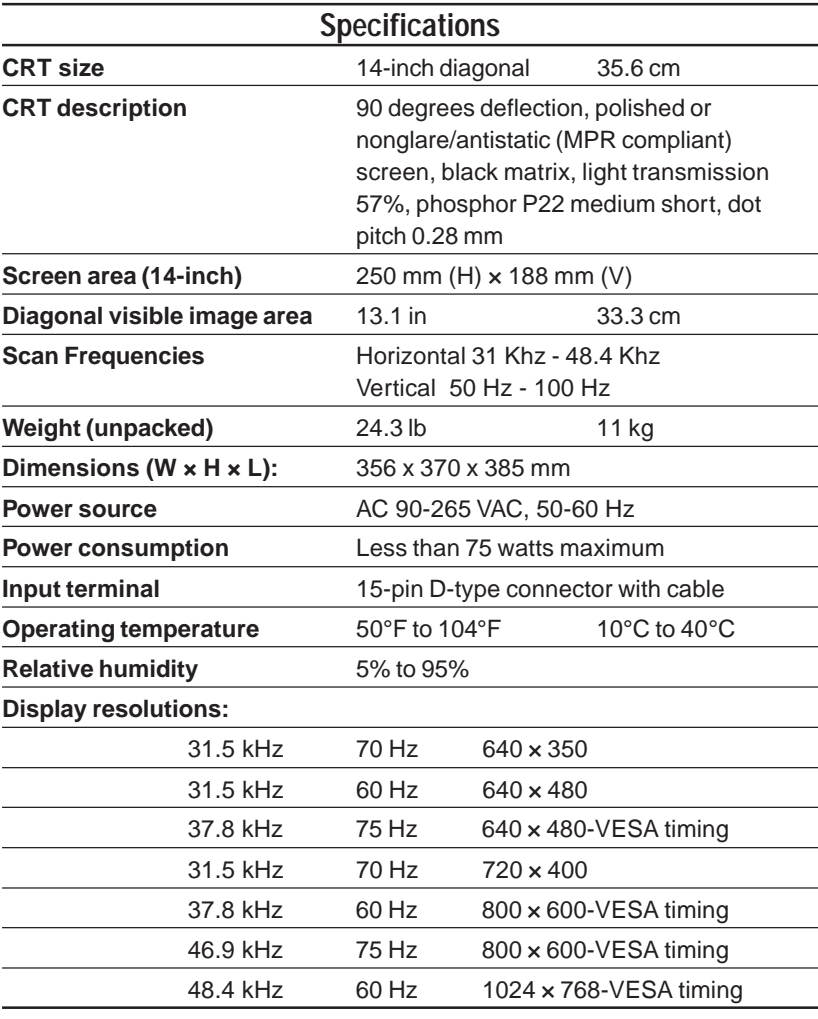

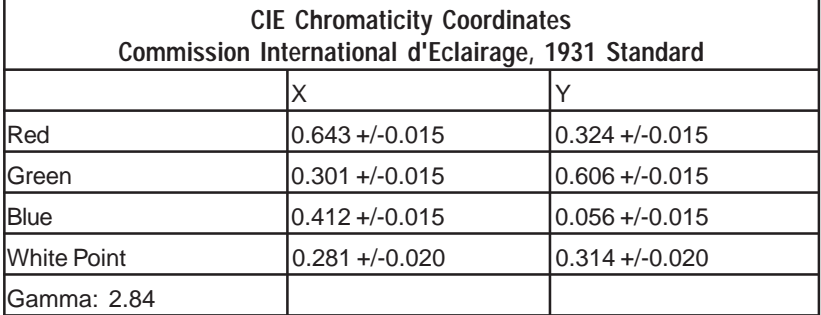

# **AGENCY REGULATORY NOTICES**

#### **Federal Communications Commission Notice**

This equipment has been tested and found to comply with the limits for a Class B digital device, pursuant to Part 15 of the FCC Rules. These limits are designed to provide reasonable protection against harmful interference in a residential installation. This equipment generates, uses, and can radiate radio frequency energy and, if not installed and used in accordance with the instructions, may cause harmful interference to radio communications. However, there is no guarantee that interference will not occur in a particular installation. If this equipment does cause harmful interference to radio or television reception, which can be determined by turning the equipment off and on, the user is encouraged to try to correct the interference by one or more of the following measures:

- Reorient or relocate the receiving antenna.
- Increase the separation between the equipment and the receiver.
- Connect the equipment into an outlet on a circuit different from that to which the receiver is connected.
- Consult the dealer or an experienced radio or television technician for help.

#### **Modifications**

The FCC requires the user to be notified that any changes or modifications made to this device that are not expressly approved by Compaq Computer Corporation may void the user's authority to operate the equipment.

#### **Cables**

Connections to this device must be made with shielded cables with metallic RFI/EMI connector hoods to maintain compliance with FCC Rules and Regulations.

#### **Country Notices**

#### Canadian Notice

This Class B digital apparatus meets all requirements of the Canadian Interference-Causing Equipment Regulations.

#### Avis Canadien

Cet appareil numérique de la classe B respecte toutes les exigences du Règlement sur le matériel brouilleur du Canada.

#### German Ergonomics Notice

Compaq computers, when tested with Compaq Series 613 monitors, were evaluated and found compliant to the requirements of ZH1/618 in the Text Mode (720 x 400) using MS-DOS Version 3.31 (or higher) and BASICA as published by Compaq Computer Corporation.

#### European Notice

Products with the CE Marking comply with both the EMC Directive (89/336/EEC) and the Low Voltage Directive (73/23/EEC) issued by the Commission of the European Community.

Compliance with these directives implies conformity to the following European Norms:

- $\blacksquare$  EN55022 (CISPR 22) Radio Frequency Interference
- EN50082-1 (IEC801-2, IEC801-3, IEC801-4) Electromagnetic Immunity
- $\blacksquare$  EN60555-2 (IEC555-2) Power Line Harmonics
- $\blacksquare$  EN60950 (IEC950) Product Safety

#### Japanese Notice

この装置は、情報処理装置等電波障害自主規制協議会(VCCI)の基準に基づくクラスB情 報技術装置です。この装置は、家庭環境で使用することを目的としていますが、この装置 がラジオやテレビジョン受信機に近接して使用されると、電波障害を引き起こすことがあ ります。取扱説明書に従って正しい取り扱いをしてください。

#### Energy Star Notice

Monitors that are marked with the Energy Star Logo meet the requirements of the EPA Energy Star program. As an Energy Star partner, Compaq Computer Corporation has determined that this product meets the Energy Star guidelines for energy efficiency when used with a computer equipped with Display Power Management Signaling (DPMS). Specific details on using the Energy Saving features can be found in the energy savings or power management section of the computer manual.

#### **Power Cord Set Requirements**

The power cord set used with the monitor must meet the requirements of the country where you use the monitor, whether it is 100-120 or 220-240 VAC.

The following information explains the requirements for power cord set selection.

- $\blacksquare$  The cord set must be approved for the country in which it is used.
- $\blacksquare$  The appliance coupler (that is, the connector to the device itself, not the wall plug) must have a configuration for mating with a EN60320/IEC 320 appliance inlet (Standard Sheet C13).

U.S. and Canada

- 1. The cord set must be UL Listed and CSA Certified.
- 2. The minimum specifications for the flexible cord are:
	- No. 18 AWG
	- Type SVT
	- 3-Conductor
- 3. The cord set must have a rated current capacity of at least 7 amperes.
- 4. The attachment plug must be an earth-grounding type with a NEMA 5-15P (15A, 125V) configuration.

Japan

- 1. All components of the cord set (cord, receptacle, and plug) must bear a "T" mark and registration number in accordance with the Japanese Dentori Law.
- 2. The minimum specifications for the flexible cord are:
	- 0.75mm<sup>2</sup> conductors
	- Type VCT or VCTF
	- 3-Conductor
- 3. The cord set must have a minimum rated current capacity of 7 amperes.
- 4. The attachment plug must be a two-pole, earth-grounding type with a Japanese Industrial Standard C8303 (15A, 125V) configuration.

Other Countries

1. The cord set fittings must bear the certification mark of the agency responsible for evaluation in a specific country. Acceptable agencies include:

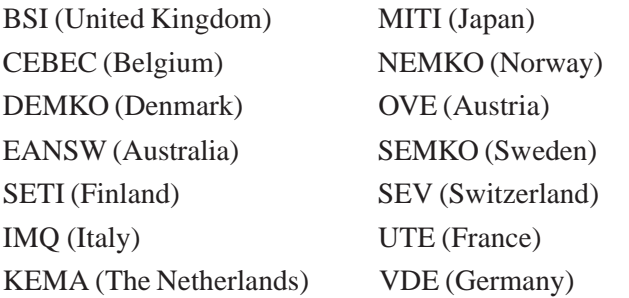

- 2. The flexible cord must be of a HAR (harmonized) type HO5VV-F 3-conductor cord with a minimum conductor size of 0.03 square inches (1.0 square millimeter).
- 3. The cord set must have a current capacity of at least 10 amperes and a nominal voltage rating of 125 or 250 VAC, as required by each country's power system.

For more information about power cord set requirements, contact your Compaq authorized dealer, reseller, or service provider.